# InDesign Toolbox

|                               | × •• |                                        |
|-------------------------------|------|----------------------------------------|
| selection tool                |      | direct selection tool                  |
| page tool                     |      |                                        |
| content collector tool        | à á  | content placer tool                    |
| text tool                     | T_/  | line tool                              |
| pen tool                      |      | pencil tool                            |
| rectangular frame tool        |      | rectangular tool                       |
| scissors tool                 | ≫ ₽  | scale tool                             |
| gradient swatch tool          |      | gradient feather tool                  |
| note tool                     |      | eyedropper tool                        |
| hand tool                     |      | zoom tool                              |
| fill tool (click to activate) |      | <b>stroke tool</b> (click to activate) |
| formatting affects container  | Т    | formatting affects text                |
| apply color apply gradient    |      | apply none                             |
| normal view                   |      | preview                                |

### **Tools Notes**

### Use Google to learn the jobs these tools perform;

be sure to include each tool's shortcut

(HINT: You can find shortcuts by placing your cursor on the tool itself)

**1** 

Keyboard Shortcut

#### Commonly used tools:

Keyboard Shortcut

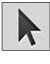

| Keyboard Shortcut                          |
|--------------------------------------------|
|                                            |
| Other relevant tools:<br>Keyboard Shortcut |
|                                            |
| Keyboard Shortcut                          |
| Keyboard Shortcut                          |
|                                            |

# **InDesign Controls**

### **Character Formatting Controls**

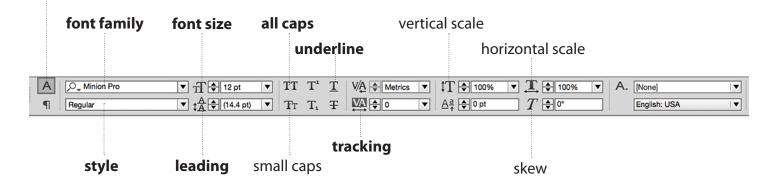

### **Paragraph Formatting Controls**

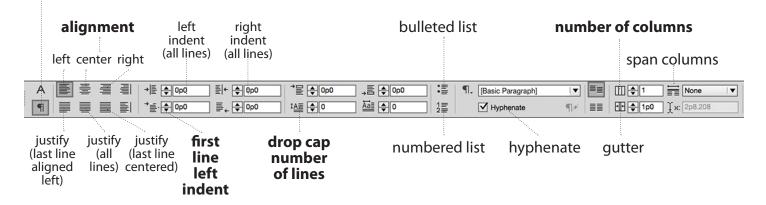

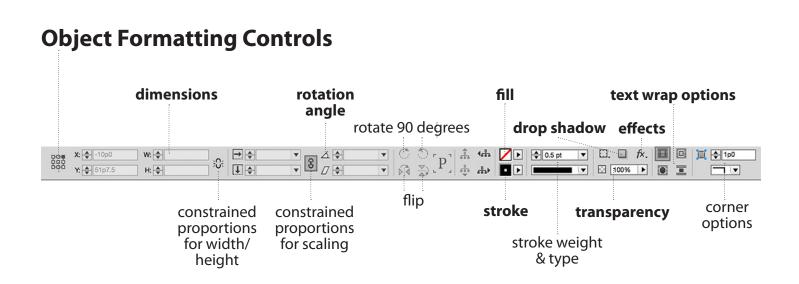

## **Four Key InDesign Palettes**

#### Palettes appear under the Window menu, and when open, appear on the right side of the InDesign Window; many functions of the Control panels can be found in Palettes

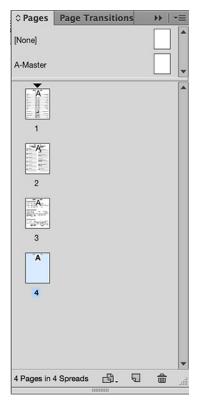

#### Pages

Use this palette to toggle between pages. You can also set a folio or other object to repeat, using the A-Master. Adding, deleting and rearranging pages can be done here.

| 🗘 Stroke     | *1                |
|--------------|-------------------|
| Weight:      | 🗣 0 pt 🔻 Cap: 🗜 🖿 |
| Miter Limit: |                   |
| Align Stroke | ∶∟∟               |
|              |                   |
| Type:        |                   |
|              | None V            |
| Start:       |                   |
| Start:       | None V            |

#### Stroke

You can set stroke (line) weight, align strokes, select types of strokes (dots, dashes, etc.) and add an arrow, circle or square to one or both ends of a stroke.

|      |         | a         | 41     | 1 |          |
|------|---------|-----------|--------|---|----------|
| •    | toolbo  | x2.jpg (1 | 1)     |   |          |
|      | toolbo  | x.jpg     |        |   | 1        |
|      | contro  | Icharacte | ər.jpg |   | <u>3</u> |
|      | contro  | Iparagra  | ph.jpg |   | <u>3</u> |
|      |         |           |        |   | •        |
| ▼ 1  | 6 Links | GÐ        | ÷      | Q | Ø        |
| Link | Info    |           |        |   | •        |
|      |         |           |        |   |          |
|      |         |           |        |   |          |
|      |         |           |        |   |          |

Links Layers

#### Links

>> | -=

Art placed on a page is linked to the page. This palette shows you if your links are present. If a stop sign appears beside a link, it means that link is missing. If a caution sign appears beside a link, it means that link needs to be updated. This palette helps you find links

| ×          |            |          |                |   |     | 44 |
|------------|------------|----------|----------------|---|-----|----|
| ≎ Sw       | atches     |          |                |   | -   | Ē  |
| <b>Z</b> ì | 🗆 T        |          | Tint:          |   | ▶%  |    |
|            | [None]     |          |                | × |     |    |
|            | [Registrat | tion]    |                | × | ₽   |    |
|            | [Paper]    |          |                |   |     |    |
|            | [Black]    |          |                | × | I 📉 |    |
|            | C=100 M    | =0 Y=0 H | <=0            |   | I 🕅 | Ц  |
|            | C=0 M=1    | 00 Y=0 H | <b>&lt;=</b> 0 |   | I 📉 |    |
|            | C=0 M=0    | Y=100 H  | <=0            |   | I 📉 | -  |
|            |            | ₩.       | 6              | 9 | 4   |    |

#### Swatches

This palette lets you save colors you use often. The menu in the upper right also allows you to select colors from Pantone palettes as well as create a color. You can color both objects and text in this palette.

## **Shortcut Quick Reference**

#### You already have the Keyboard Shortcuts for the Tools; here are a few more handy shortcuts

command + Aselect all command + Bopens box with the "Ignore Text Wrap" option command + C copy command + Dplace command + Eexport command + G group command + L spellcheck command + Nnew document command + Oopen document command + Rrulers command + Ssave command + Vpaste command + X cut command + Zundo command + +zoom in command + zoom out command + shift + >increases font size of highlighted text command + shift + <decreases font size of highlighted text command + option + C closes up a box (text, picture); makes it easier to layer information on a page command + shift + Ssave document as command + shift + Gungroup